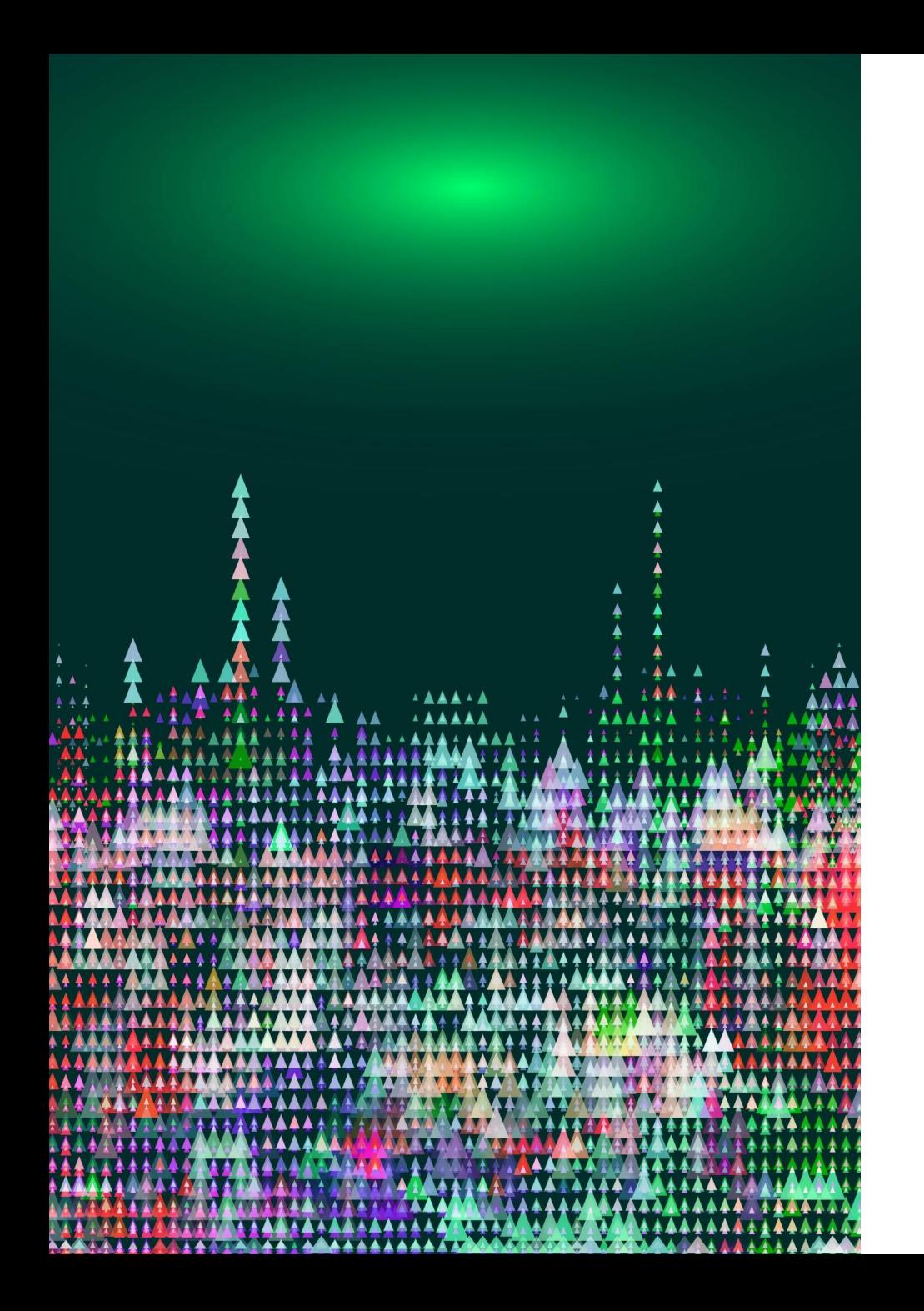

# Website Development

IT117 UNIT 7

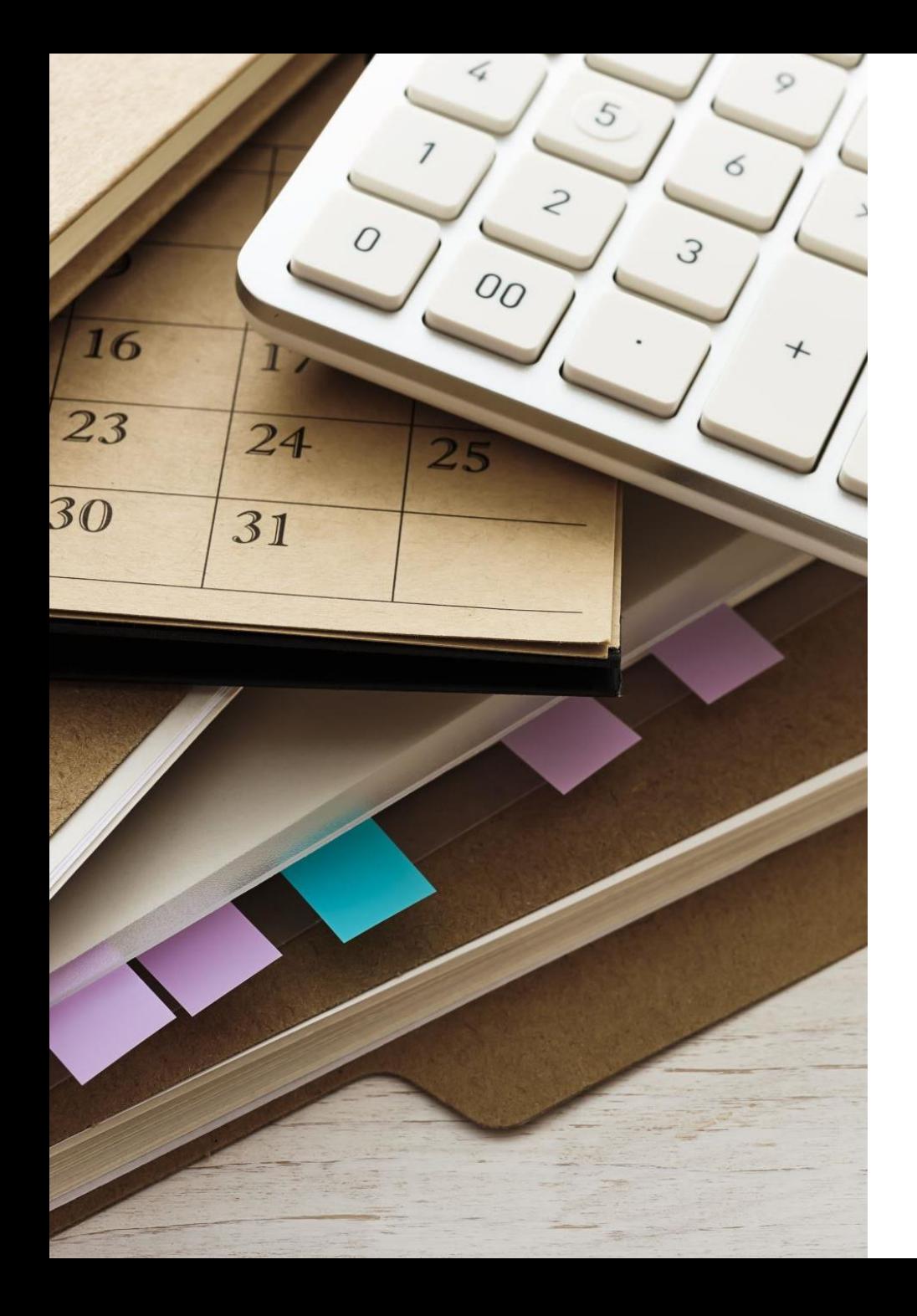

## Reminders

- ➢Make all corrections to your files each week as you receive feedback so your files are ready to go for your final project ➢Do not resubmit. The corrections are for your benefit, to assist your learning, and to prevent losing points for the same error in multiple units
- $\triangleright$  Be sure to take the Unit 6 quiz by Friday
	- ➢Study guide is posted in a course announcement

### ➢Email me if you have questions or need help

➢Be sure your files you want me to review are uploaded and include your URL in your email so I can view your work and help

### <form></form>

- One tag pair for the entire form
- Requires the action attribute
- Requires the method attribute

<form action="#" method="post"> \*all form elements go here </form>

### Forms

*An alternative value for the method attribute is "get". The get value is not appropriate when sensitive data is entered into the form, so it is best to always use post.*

Input Tag <input type="value">

### ◦ Common values for the input type:

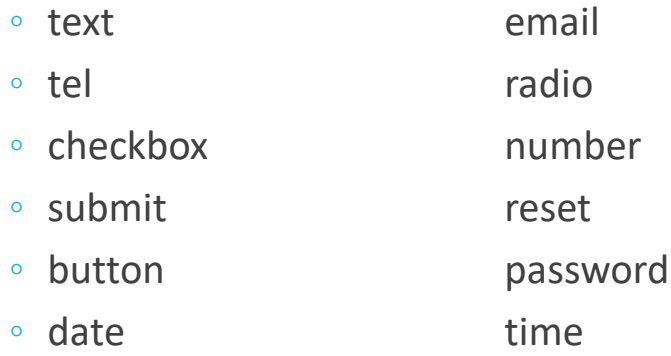

<input type="email" name="email"> <input type="text" name="last\_name"> <input type="tel" name="phone">

- Requires the name attribute (except submit and reset types)
- Depending on the type, could require the value attribute

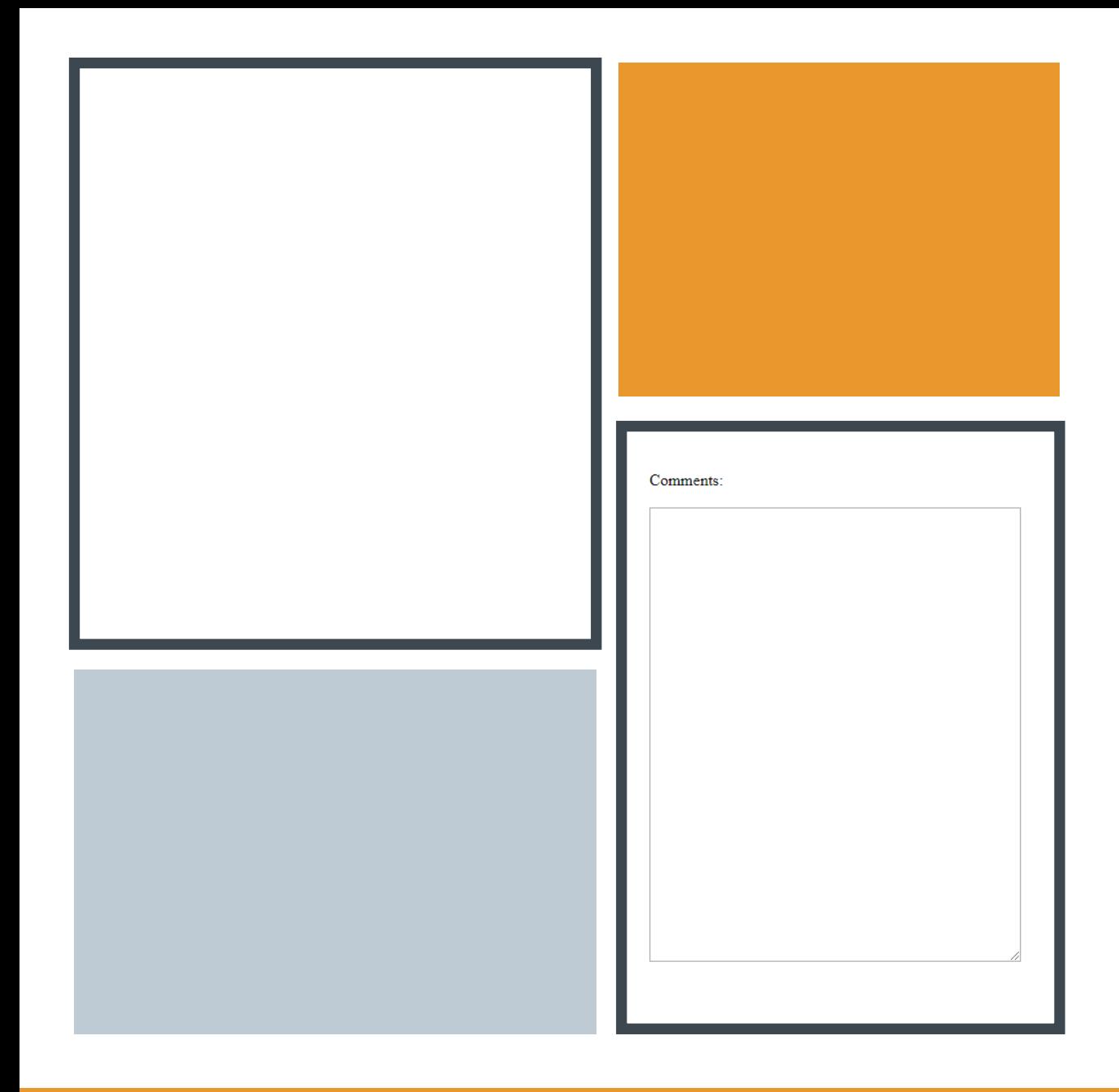

## Textarea Tag

### <textarea></textarea>

- Creates a text input box allowing more input from the user than a standard text input field
- Required attributes:
	- rows
	- cols
	- name

<label>Comments:</label> <br> <textarea name="comments" rows="15" cols="50"></textarea>

### Label Tag

### <label></label>

◦ Supports and formats (with CSS) text that is used within a form to label form elements

### First Name:

### <label>First Name:</label> <input type="text" name="first\_name">

## The autocomplete Attribute

- The autocomplete attribute has two values
	- on
	- off
- Used in a form tag (or a form element tag), can turn autocomplete on or off for users

<form action="#" method="post" autocomplete="on">

<input type="email" name="email" autocomplete="off">

## Submit Button

- Use the <input> tag with the type attribute
	- Set type to submit
- ◦Include value attribute to apply a label to the button

<input type="submit" value="Submit Form">

Submit Form

#### <h2>Tell Us What You Think:</h2>

<form action="#" method="post" autocomplete="on">

<label>First Name:</label> <input type="text" name="fname">

#### <br><br>

<label>Last Name:</label> <input type="text" name="lname">

#### <br><br>

<label>Email:</label> <input type="email" name="email" autocomplete="off">

<br><br> <label>Telephone:</label> <input type="tel" name="phone">

<br><br>

<label>Comments:</label> <textarea rows="10" cols="30" name="comments"></textarea>

<br><br>

<input type="submit" value="Submit Form"> </form>

## Sample Form

#### **Tell Us What You Think:**

First Name:

Last Name:

Email:

Phone:

Comments:

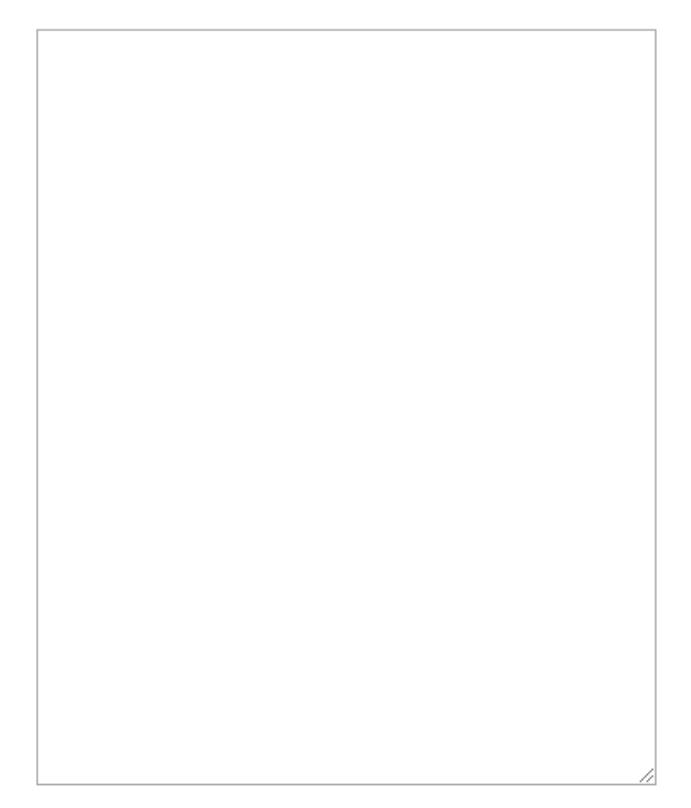

Submit Form

## The for and id attributes - Optional

•The for attribute can be added to a label tag

- Users who cannot see the form will use a screen reader to assist them
- "Linking" the label to the element helps identify what data should be entered into an element
- Requires a matching ID in the form element linked to the label
	- An ID can only be used one time per page
- •Must follow ID naming conventions
	- No capital letters allowed
	- No spaces allowed

### **Examples:**

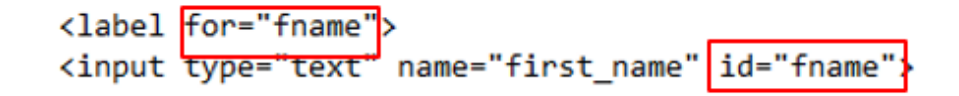

<label for="comments

<textarea name="comments" id="comments" cols="65" rows="35"></textarea>

## Avoid placeholder text

*Why do you think we should avoid placeholder text in our form elements?*

Sample text input with placeholder text:

First Name

Sample textarea element with placeholder text:

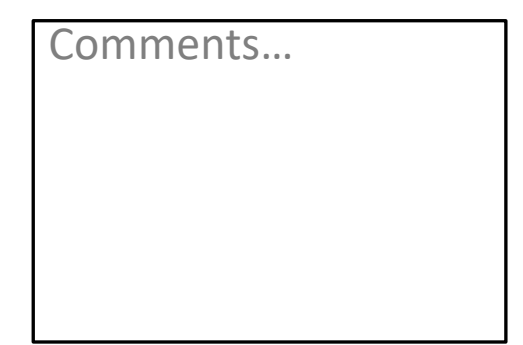

## Internal CSS

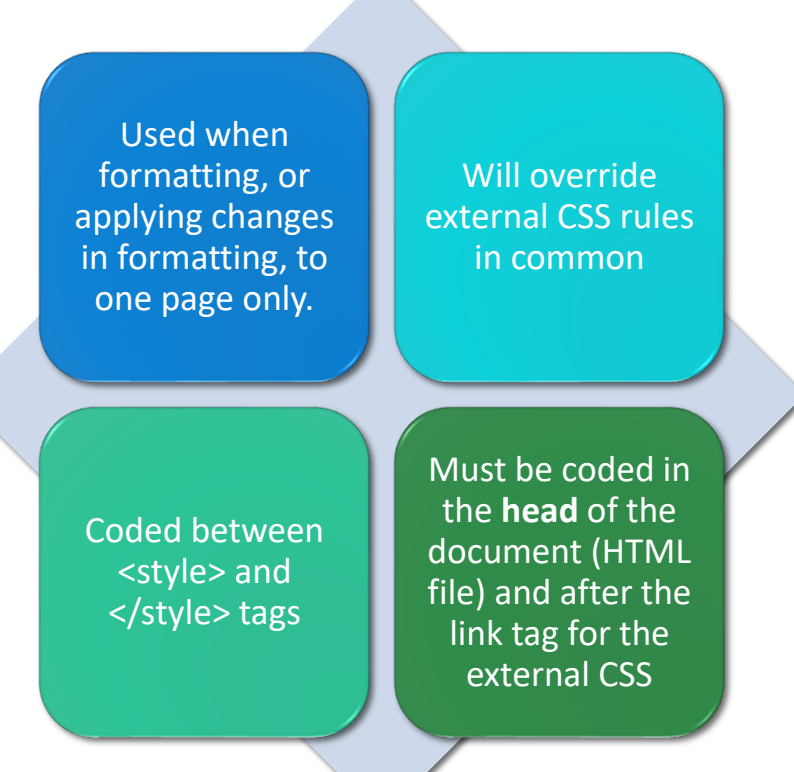

*For this class, all form formatting must be in the internal CSS of the contactus.html file. All non-form CSS must be in styles.css*

## Formatting Form with Internal CSS

#### ◦ Selectors: <head> ◦ form <title>Joe's Grill - Contact Us</title> ◦ input <link rel="stylesheet" type="text/css" href="styles.css"> <style> ◦ textarea form  $\{$ ◦ label width: 80%; margin: 0 auto; padding: 10px; input, textarea { display: block; ◦ *Classes and IDs can be written and*  margin-bottom: 10px; *applied within the form if needed, (i.e. you*  ₹. *need to apply formatting to a single label),*  </style> *but direct selectors should be used whenever*  </head> *possible.* <body>

To format a specific type of input tag:  $input[type=xxx]{ }$ 

\*Replace xxx with the type you wish to format

### For example:

```
input[type=email] {
background-color: #800000;
```

```
input[type=radio], input[type=checkbox] {
padding: 5px;
display: inline-block;
\}
```
input[type=text] { margin-left: 10%; width: 80%;

### Unit 7 Assignment

Create a new page using the template as a starting point

Name the new page contactus.html and add title and h1 heading

Code an h2 heading on the page (after <main>) giving the user directions for the form

Code a form in the main section of the contactus. html page.

Add an internal CSS to the head of the contactus.html page

Format the elements per the rubric

Don't forget to link the external stylesheet to contactus.html using the link tag

## **Required Form Elements**

An h2 heading before the form with instructions for the user

The form tag with action and method attributes

• With autocomplete turned on

A label and text field requesting user's first name

A label and text field requesting user's last name

A label and email field requesting user's email address

• With autocomplete turned off

A label and telephone field requesting user's phone number

A textarea for comments

A submit button

The submit button must be coded using the submit type input, not a button element

### **Required Internal CSS**

Format at least two of the following by correctly coding in the internal CSS of the Contact Us page:

Background color of form.

Background color of input tags.

Border color of input tags.

Font type for text in form.

Font color for text in form.

- All form CSS must be in the internal stylesheet of contactus.html  $\bullet$
- All non-form CSS must be in styles.css  $\bullet$

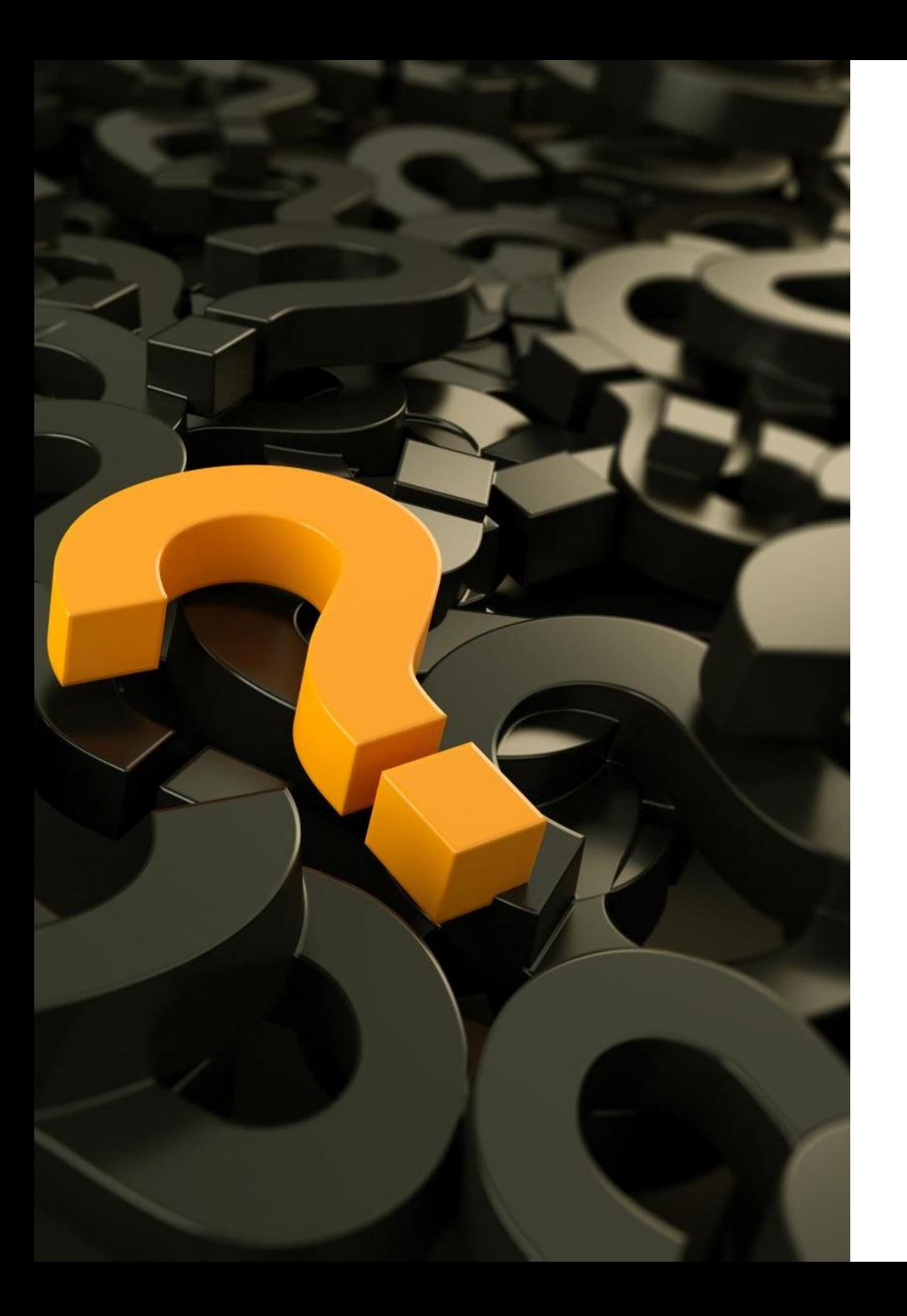

## Wrap-Up

Questions?